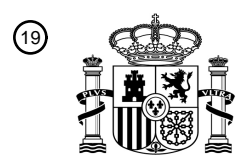

OFICINA ESPAÑOLA DE PATENTES Y MARCAS

ESPAÑA

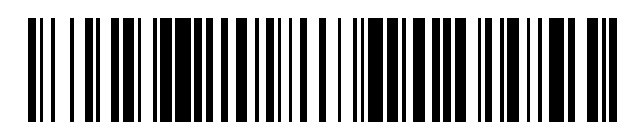

<sup>11</sup> **2 603 411** Número de publicación:

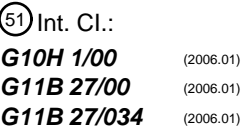

# <sup>12</sup> TRADUCCIÓN DE PATENTE EUROPEA T3

96 Fecha de presentación y número de la solicitud europea: **12.07.2007 E 07252784 (9)** 97 Fecha y número de publicación de la concesión europea: **17.08.2016 EP 1879175**

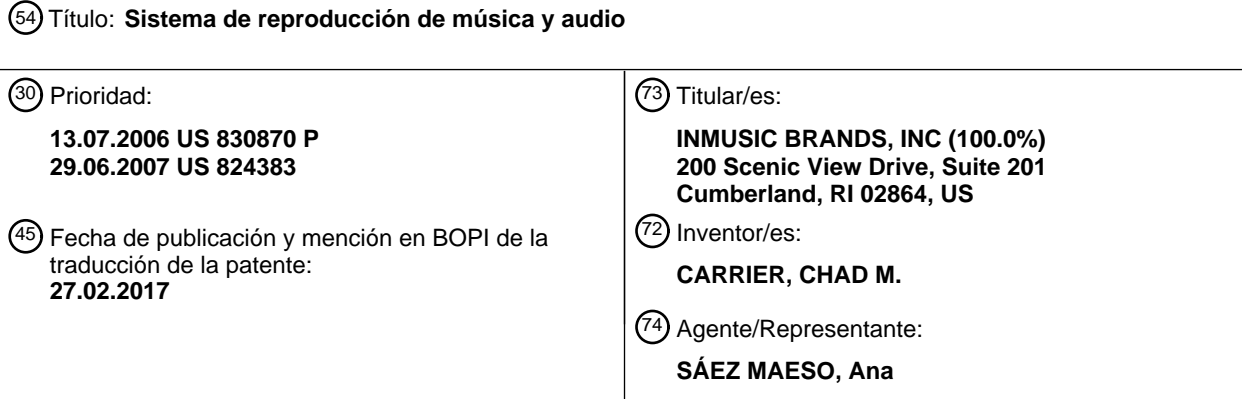

Aviso:En el plazo de nueve meses a contar desde la fecha de publicación en el Boletín Europeo de Patentes, de la mención de concesión de la patente europea, cualquier persona podrá oponerse ante la Oficina Europea de Patentes a la patente concedida. La oposición deberá formularse por escrito y estar motivada; sólo se considerará como formulada una vez que se haya realizado el pago de la tasa de oposición (art. 99.1 del Convenio sobre Concesión de Patentes Europeas).

#### **DESCRIPCIÓN**

Sistema de reproducción de música y audio

#### 5 Antecedentes

Un tipo de interpretación musical implica la reproducción de música y sonidos grabados en una nueva "mezcla". El artista se llama comúnmente pinchadiscos o DJ.

- 10 Un pinchadiscos depende de muchas herramientas para crear una interpretación musical. Por ejemplo, los discos de vinilo pueden manipularse en múltiples platos giradiscos, o múltiples discos compactos (CD) pueden manipularse, para crear una variedad de efectos de sonido. El pinchadiscos puede variar la velocidad, la afinación, la dirección, y la secuencia de reproducción y puede aplicar una variedad de efectos a la música reproducida.
- 15 Más recientemente los pinchadiscos han usado herramientas que manipulan los datos de audio almacenados en los archivos de datos en los ordenadores. Algunas de estas herramientas se han desarrollado en base a la idea de informatizar lo que se hace usualmente con platos giradiscos y discos de vinilo y reproductores de CD. Sin embargo, la flexibilidad del ordenador permite explorar nuevas herramientas y técnicas para su uso en interpretaciones musicales.
- 20 El documento EP1073056describe un sistema de muestreo de audio. El documento EP1018724describe un sampler que permite la generación de un efecto de sonido de tipo "rayado" artificial. El documento US2001/017832 describe un sistema de reproducción de audio que proporciona varios efectos, que incluyen el ajuste de tempo y clave.
- El documento US6546299 describe un sistema de audio en el que un reproductor de CD y tres dispositivos de 25 almacenamiento de audio se coordinan mediante el uso de una interfaz que permite la programación de los arreglos de audio en la que se programan intervalos continuos de audio para reproducirse a partir de un CD en un orden específico, cada uno que tiene un tempo y volumen específico.
- El documento EP1394791 describe un dispositivo de reproducción que tiene un sensor táctil y un mando de lanzadera 30 para el control de la reproducción. El documento GB2367181 describe un sistema de reproducción en el que los datos de audio en un disco compacto se visualizan como una imagen de un disco de vinilo giratorio, lo que permite a un pinchadiscos obtener una indicación visual de la naturaleza de los datos en el disco. El sistema comprende una palanca de mando operable manualmente que puede usarse para operar el reproductor de disco compacto, y para hacer que se reproduzcan los datos sobre la base de la imagen visualizada del disco de vinilo, simulando por lo tanto la capacidad 35 funcional de una unidad de disco y disco de vinilo tradicional en un reproductor de discos compactos. El documento US 2001/0017821 describe un dispositivo de reproducción de CD que tiene una tecla de rayado y selector táctil que permite que se realicen las operaciones de rayado.

#### Resumen

40

Los aspectos de la invención se exponen en las reivindicaciones independientes. Ciertas características preferidas se exponen en las reivindicaciones dependientes.

Un sistema de reproducción de música y audio se implementa en un ordenador con una máquina de reproducción que 45 permite al operador, típicamente un pinchadiscos, aplicar una variedad de efectos.

Por ejemplo, en una modalidad, la información de control para la reproducción puede almacenarse como una captura de pantalla. Una captura de pantalla es una combinación de configuraciones para una pluralidad de controles que se aplican por la máquina de reproducción. Las configuraciones que pueden almacenarse en una captura de pantalla 50 pueden ser para efectos de configuraciones de controles de la cubierta y/o mezcla. La información sobre las capturas de pantallas disponibles puede proporcionarse a través de una interfaz del usuario que permite a un usuario seleccionar una o más capturas de pantallas que van a aplicarse y permitir a un usuario activar o desactivar cualquiera de las capturas de pantallas seleccionadas. Cuando se activa una captura de pantalla, sus configuraciones seleccionadas se

aplican a los controles. Cada captura de pantalla puede asignarse a un control, tal como unas notas MIDI o una tecla en 55 un teclado, para permitir que se active rápidamente. Dichas asignaciones pueden definirse por el usuario. Estas capturas de pantallas permiten que los cambios en las configuraciones de efectos, mezcla y reproducción se realicen rápidamente, algunos de los cuales normalmente serían difíciles de realizar. Es posible activar más de una captura de pantalla a la vez. Cuando se hace esto, la última captura de pantalla activada tendrá prioridad sobre otras capturas de pantallas que podrían activarse. Se proporciona una interfaz del usuario para ayudar en la gestión de las capturas de 60 pantallas.

En otra modalidad, el sistema incluye un módulo sampler que permite a un usuario especificar una o más muestras que pueden activarse para la reproducción. Una muestra es un archivo de audio o porción de un archivo de audio que incluye una muestra de audio corta que un pinchadiscos usa a menudo para añadir a una interpretación. Cuando estas 65 muestras se seleccionan para la reproducción, están destinadas a evitar los controles de la mezcladora y se mezclan directamente con la salida de la mezcladora. Las muestras usadas con mayor frecuencia pueden designarse como

2

archivos de trabajo que pueden activarse rápidamente a través de la pulsación de un botón (u otro control). Los parámetros para la reproducción del/de los archivo(s) de trabajo, tales como velocidad de reproducción y configuraciones de volumen y de repetición, pueden predefinirse como configuraciones definidas por el usuario asociadas con el archivo de trabajo. Por lo tanto, el sistema permite el control directo, con sólo presionar un botón, de la 5 reproducción de una muestra con archivos de control externos y CD o controladores giratorios MIDI, que simulan el "rayado".

En otra modalidad, un visualizador de forma de onda representa una ventana de muestras de audio en un tiempo de reproducción actual. Cuando se reproducen dos pistas, sólo se muestra la mitad de cada forma de onda. 10 Particularmente, se muestra la mitad inferior de la forma de onda en la parte superior, y la mitad superior de la forma de onda en la parte inferior. La ventana puede definirse en términos de una duración de la reproducción, de manera que la forma de onda se expande y contrae si el tempo de reproducción se ralentiza o acelera. Durante la reproducción, esta forma de onda se desplaza a medida que los datos de audio se reproducen, lo que permite al usuario ver cuando se producen rupturas o golpes de ritmo en la canción. Con los marcadores de ritmos visualizados en las formas de onda, si

15 dos canciones tienen el mismo tempo y están en fase, entonces los marcadores de ritmos se alinearán verticalmente. Durante la aplicación de algunos efectos, este visualizador de forma de onda puede actualizarse como si el audio original continuara reproduciéndose con su tempo regular. Tales efectos pueden incluir, pero sin limitarse a, cambiar a la reproducción de un archivo de trabajo o efectos de repetición, inverso y de freno. Como resultado, el operador puede monitorear la visualización de la forma de onda y saber cuándo terminar de aplicar el efecto de manera que la 20 reproducción del audio original pueda restaurarse en un punto deseado.

En otra modalidad, ciertos efectos que afectan la reproducción de un archivo de audio actual, tal como un efecto inverso, de repetición o de freno, se realizan como efectos de inserción. Como resultado, la posición de reproducción actual en el archivo de audio actual continúa avanzando mientras que el efecto se lleva a cabo, aunque el efecto se 25 aplique a los datos de audio en el archivo de audio actual. La visualización de la forma de onda sigue actualizándose en base a la posición de reproducción actual continuamente actualizada en el archivo de audio Como resultado, el operador puede monitorear la visualización de la forma de onda y saber cuándo terminar de aplicar el efecto de manera que la reproducción del audio original pueda restaurarse en un punto deseado.

30 Breve descripción de los dibujos

La Figura 1 es un diagrama de flujo de datos que ilustra un sistema de reproducción de música y audio ilustrativo.

- La Figura 2 es una ilustración de una interfaz del usuario gráfica ilustrativa para un sistema de reproducción de música.
- La Figura 3 es una ilustración más detallada del módulo de cubierta en la Figura 2.
- 35 La Figura 4 es un diagrama de flujo de datos que ilustra una implementación ilustrativa del manejo de archivos de trabajo.

La Figura 5 es un diagrama de flujo de datos que ilustra una implementación ilustrativa de la generación de visualización de la forma de onda de la Figura 2.

- La Figura 6 es una ilustración más detallada del módulo del bastidor de efectos en la Figura 2.
- 40 La Figura 7 es una ilustración más detallada del módulo mezclador en la Figura 2.
- La Figura 8 es una ilustración de un módulo de captura de pantalla ilustrativo.

Descripción detallada

- 45 La Figura 1 es un diagrama de flujo de datos que ilustra un sistema de reproducción de música y audio ilustrativo 100. En este sistema, un individuo que está controlando la reproducción de archivos de audio interactúa con el sistema a través de una interfaz del usuario 102. La interfaz del usuario incluye típicamente uno o más dispositivos de salida, tales como un visualizador, a través del cual la información de estado para el sistema de reproducción puede comunicarse al usuario, y uno o más dispositivos de entrada a través de los cuales el usuario puede proporcionar la entrada. Los
- 50 elementos de control pueden visualizarse en el visualizador y pueden manipularse por el usuario a través de varios dispositivos de entrada del ordenador para proporcionar información de control al sistema de reproducción. Para los sistemas de reproducción del pinchadiscos, la interfaz del usuario puede incluir dispositivos de entrada para la realización de manipulaciones de "rayado", tales como discos de vinilo, CD, controles giratorios digitales (ruedas de desplazamiento) u otros dispositivos que permiten a un usuario cambiar rápidamente la dirección y velocidad de la
- 55 reproducción. Generalmente, la información de visualización 104, tal como los datos de estado, se proporciona a la interfaz del usuario 102 de la máquina de reproducción 108 y la información de control 106 se proporciona de la interfaz del usuario 102 a la máquina de reproducción 108.
- La máquina de reproducción controla la reproducción de los datos de audio 110 a partir de uno o más archivos de audio 60 112 para crear una señal de audio de salida 114 (que puede ser o bien en forma digital o analógica). Los datos de audio a partir de dos o más archivos de audio pueden mezclarse entre sí para generar la señal de audio, y pueden aplicarse uno o más efectos a los datos de audio. La información 116 acerca de los archivos de audio puede proporcionarse a la interfaz del usuario 102 para permitir a un usuario seleccionar uno o más archivos de audio que van a reproducirse. La información de control 106 puede incluir una indicación de tal selección.
- 65

Parte de la información de control para la máquina de reproducción también puede almacenarse como una captura de

pantalla por un módulo de capturas de pantallas 118. Una captura de pantalla es una combinación de configuraciones para una pluralidad de controles que se aplican por la máquina de reproducción. Las configuraciones que pueden almacenarse en una captura de pantalla pueden ser para efectos, control de la cubierta y/o configuraciones de mezcla. La información 120 sobre las capturas de pantallas disponibles puede proporcionarse a través de la interfaz del usuario 5 102 para permitir a un usuario seleccionar una o más capturas de pantallas a aplicar y para permitir a un usuario activar o desactivar cualquiera de las capturas de pantallas seleccionadas.

Una visión general de una interfaz del usuario ilustrativa para este sistema se describirá ahora en relación con la Figura 2. Como se ilustra en estos dibujos, los colores se han invertido para facilitar la presentación; las porciones que se 10 ilustran en blanco en los dibujos son de color negro; las porciones que se ilustran en gris o negro en los dibujos son una sombra de un color o son de color blanco.

La interfaz del usuario incluye dos módulos de cubierta, que se muestran en 200 en la Figura 2 y se describe en más detalle a continuación en relación con la Figura 3. A través de estos módulos de cubierta, el usuario puede controlar la 15 reproducción de los archivos de audio. Típicamente, una interpretación implicaría controlar la reproducción de un primer archivo de audio a través del primer módulo de cubierta, seguido por el control de la reproducción de un segundo archivo de audio a través del segundo módulo de cubierta. Más de dos cubiertas podrían usarse, por ejemplo, para permitir al usuario mezclar más de dos pistas simultáneamente.

20 Un módulo de forma de onda de la interfaz del usuario, mostrado en 202 en la Figura 2, para el cual se describe la operación con más detalle a continuación en relación con la Figura 5, es un visualizador para ilustrar una forma de onda correspondiente a cada cubierta. El módulo de forma de onda puede colocarse en la interfaz del usuario entre los dos módulos de cubierta. La forma de onda de la cubierta izquierda puede mostrarse en la porción superior del visualizador de forma de onda, mientras que la forma de onda de la cubierta de la derecha puede mostrarse en la parte inferior del 25 visualizador de forma de onda. Hay una línea "Ahora" 203 superpuesta sobre las formas de onda, que indica una posición de reproducción actual dentro del audio correspondiente (proporcionada desde el módulo de cubierta correspondiente). Los marcadores de ritmo 205 también pueden proporcionarse para indicar los pulsos por minuto y la fase de los datos de audio.

30 La forma de onda representa una ventana de muestras de audio en la línea "Ahora", tal como dos y medio (2.5) segundos antes y después de la línea de Ahora. Durante la reproducción, esta forma de onda se desplaza (por ejemplo, de derecha a izquierda), a medida que los datos de audio se reproducen, lo que permite al usuario ver cuando se producen rupturas o golpes de ritmo en la canción. Si el desplazamiento se realiza de derecha a izquierda, entonces la parte de la forma de onda a la izquierda de la línea "Ahora" representa los datos de audio que ya se han reproducido, 35 mientras que la parte de la forma de onda a la derecha de la línea "Ahora" representa los datos de audio que están a punto de reproducirse. Con los marcadores de ritmos, si dos canciones tienen el mismo tempo y están en fase, entonces, los marcadores de ritmos se alinearán verticalmente.

En el módulo de forma de onda, se muestra sólo la mitad de cada forma de onda. Particularmente, se muestra la mitad 40 inferior de la forma de onda en la parte superior (por ejemplo, correspondiente al módulo de cubierta izquierdo), y la mitad superior de la forma de onda en la parte inferior (por ejemplo, correspondiente al módulo de cubierta derecho). Para la forma de onda superior, la mitad inferior de la forma de onda puede generarse a partir de la forma de onda completa para los datos de audio de varias maneras. Por ejemplo, sólo la porción negativa de la forma de onda puede mostrarse. La polaridad de la forma de onda puede invertirse primero, y luego la porción negativa de esta forma de onda 45 invertida puede mostrarse. La forma de onda también puede rectificarse (mediante el uso de una función de valor absoluto que elimina la polaridad), y luego una versión invertida de la forma de onda rectificada puede mostrarse. Para la forma de onda inferior, la mitad superior de su forma de onda puede generarse de varias maneras. Por ejemplo, sólo la porción positiva de la forma de onda puede mostrarse o una forma de onda rectificada puede mostrarse.

50 Un módulo del bastidor de efectos, que se muestra en 204 en la Figura 2 y que se describe con más detalle a continuación en relación con la Figura 6, se proporciona para cada módulo de cubierta Generalmente, el módulo del bastidor de efectos permite al usuario especificar uno o más efectos que se aplicarán a una señal generada por la reproducción del audio controlado por su módulo de cubierta asociado. Los efectos que pueden aplicarse son cualquier tipo de efecto de audio, por ejemplo, que incluyen pero sin limitarse a, los complementos externos y una biblioteca de 55 efectos de inserción o envío de estilo.

Un módulo mezclador, que se muestra en 206 en la Figura 2 y se describe en más detalle a continuación en relación con la Figura 7, permite a un usuario controlar la mezcla de las señales de audio generadas a través de la reproducción por los módulos de cubierta y las señales de audio de fuentes externas en una secuencia estéreo (Maestra). En esta 60 interfaz ilustrativa, el módulo mezclador aparece entre los módulos del bastidor de efecto y por debajo del módulo de forma de onda.

Un módulo del deslizador horizontal, mostrado en 208 en la Figura 2, permite al usuario controlar el desvanecimiento entre dos canales del mezclador. Si el deslizador horizontal está a la izquierda, entonces, se escucharán las señales 65 controladas por el módulo de cubierta izquierdo. Si el deslizador horizontal está a la derecha, entonces, se escucharán

las señales controladas por el módulo de cubierta derecho. La colocación del deslizador horizontal intermedio resultará en una mezcla de las señales controladas por los módulos de cubierta.

- Un módulo sampler, mostrado en 210 en la Figura 2, permite a un usuario especificar uno o más archivos de audio (o 5 porciones de archivos de audio) que pueden activarse para la reproducción. El módulo sampler permite a un usuario cargar muestras de audio cortas desde el disco o grabar muestras de audio en tiempo real. Cuando estas muestras se seleccionan para la reproducción, están destinadas a evitar los controles de la mezcladora y se mezclan directamente con la salida de la mezcladora.
- 10 Cada ranura de muestra está numerada y tiene uno o más botones para indicar que la ranura de muestra se refiere a un archivo de trabajo que puede usarse para el rayado a través de uno de los módulos de cubierta. El número de botones disponibles depende del número de archivos de trabajo que pueden designarse. Entre todas las ranuras de muestra, sólo una ranura de muestra puede tener su primer botón activado; de manera similar, entre todas las ranuras de muestra, sólo una ranura de muestra puede tener su segundo botón activado. Si el botón de la ranura de muestra se 15 desactiva durante la reproducción de su archivo de trabajo correspondiente por un módulo de cubierta, se restaurará la
- reproducción del archivo de audio original reproducido por el módulo de cubierta. Si las asignaciones de las ranuras de muestra para el rayado se cambian por el usuario a través del sampler, mientras que se usa el módulo de cubierta del archivo de trabajo, la reproducción cambia del archivo de trabajo original al archivo de trabajo recién seleccionado.
- 20 Cada ranura de muestra tiene un botón de activación 250. El usuario puede presionar este botón para hacer que la muestra asociada se reproduzca. Una perilla de volumen 256 permite al usuario controlar el volumen de reproducción de la muestra. Una perilla de velocidad 256 permite al usuario controlar la velocidad de reproducción de la muestra. Un botón de repetición 262 permite al usuario especificar que la muestra es una muestra de repetición. Una ventana de nombre de la muestra 260 visualiza el nombre del archivo de muestra cargado en la ranura. Además, el fondo de esta 25 ventana puede usarse, por ejemplo, como un indicador de progreso para ilustrar la cantidad de muestra que se ha reproducido. La ventana de nombre de la muestra, u otro elemento, puede usarse para activar un menú que permite a un usuario cargar una muestra en una ranura, guardar una muestra de una ranura, cargar y guardar los bancos de
- 30 Un botón de grabación 252 permite al usuario grabar una muestra. El proceso de grabación consiste en seleccionar primero una fuente de la muestra. Por ejemplo, el usuario puede designar una fuente seleccionando el botón del punto de inicio en el módulo mezclador. Después que el botón de grabación se presiona por el usuario, una nueva muestra se graba y se asocia con esa ranura. Cuando se vuelve a presionar el botón de grabación, la grabación se detiene. Para grabar una repetición, se presiona una tecla adicional, tal como una tecla de mayúsculas, junto con la pulsación del 35 botón de grabación. En lugar de comenzar a grabar inmediatamente, la grabación espera un tiempo fuerte en el material de origen. Los tiempos fuertes pueden detectarse mediante el uso del procesamiento de detección del ritmo apropiado. Una vez que la grabación, haga clic en el botón de grabación no se detiene inmediatamente la grabación. En cambio, la grabación continúa hasta el final del siguiente compás. Una vez que se llega al final del compás, la grabación se detiene, creando por lo tanto una perfecta muestra de repetición.
- 40

muestras.

Un módulo de base de datos de música, mostrado en 212 en la Figura 2, también puede proporcionarse, en este ejemplo en la parte inferior de la interfaz del usuario, que permite a los usuarios buscar un sistema de archivos y/o una base de datos para localizar los archivos de audio. Varios parámetros de búsqueda podrían usarse para indexar y buscar los archivos de audio, tales como intervalos de pulsos por minuto (BPM), estilo, tecla, clasificación, comentarios, 45 artista, nombre de la canción, nombre del álbum, y otros.

Un módulo de captura de pantalla (no se muestra en la Figura 2) también puede proporcionarse, y ocupa el mismo espacio que la base de datos de música. El cambio entre la visualización de una base de datos de música y el módulo de capturas de pantallas puede deberse, por ejemplo, en respuesta a que el usuario presiona una tecla, tal como una 50 tecla "tab". El propósito de este módulo es almacenar las combinaciones de configuraciones de los diversos controles y

- permitir su recuperación instantánea durante una interpretación. Tales configuraciones pueden ser parámetros para establecer los efectos en el módulo del bastidor de efectos, los controles de la cubierta establecidos en el módulo de cubierta y/o los controles de mezcla establecidos en el módulo mezclador. Por ejemplo, una captura de pantalla puede contener las configuraciones del EQ que harán que una canción suene como que se reproduce a través de un teléfono.
- 55 Otra captura de pantalla podría contener las configuraciones de encaminamiento de efectos que pueden añadir distorsión a una pista. Estas capturas de pantallas pueden asignarse y manejarse, a través de esta interfaz, a las notas MIDI o teclas en el teclado del ordenador. Un módulo de captura de pantalla ilustrativo se describe en más detalle en relación con la Figura 8.
- 60 También pueden proporcionarse otros controles. Por ejemplo, los controles de volumen maestro (implementados por ejemplo con un botón deslizante y de activación) permiten a un usuario controlar el volumen de la señal maestra. La señal maestra también podría grabarse, con el control de tal grabación proporcionada a través de un botón de activación en la interfaz del usuario.
- 65 Otro control puede proporcionarse para ajustar un tempo global. Un tempo global es un tempo al que los módulos de cubierta y módulo sampler pueden sincronizarse. El uso de un tempo global evita los problemas para hacer que los

módulos de cubierta se sincronicen entre sí y permite que una entrada externa controle el tempo global al que se sincroniza la reproducción de audio.

Con referencia ahora a la Figura 3, se describirá ahora con más detalle un módulo de cubierta ilustrativo.

El módulo de cubierta muestra diversa información 300 sobre el archivo de audio asignado a ese módulo de cubierta para la reproducción. Tal información puede incluir, por ejemplo, un nombre de una canción y el nombre de un artista (que puede tomarse de la etiqueta ID3 de un archivo), o el nombre de un archivo del archivo de audio. Durante la reproducción, la información de estado 302 también puede mostrarse. Tal información de estado puede incluir, por 10 ejemplo, pero sin limitarse a, el punto de inicio actual o lugar de reproducción de la canción dentro del archivo de audio, y el tiempo restante del archivo de audio. El tiempo restante es la duración del archivo de audio, menos el tiempo actual. El tiempo puede expresarse en cualquier formato adecuado, tal como horas, minutos, segundos y fotogramas (por ejemplo, 30 fotogramas por segundo). En tal caso, si la localización de reproducción actual está al principio del archivo de audio, entonces la hora actual será 0:0:0.0 y el tiempo restante será la duración del archivo de audio

15

5

Una de las funciones de control disponibles a través del módulo de cubierta permite al operador reemplazar rápidamente la canción actual que se está reproduciendo a través de un módulo de cubierta con las muestras seleccionadas gestionadas a través del módulo sampler. Por ejemplo, hay algunos sonidos comunes, como "Aaaah" y "fresh" que se usan a menudo en el rayado. En lugar de buscar a través de la base de datos de música para encontrar 20 este tipo de sonidos, pueden identificarse mediante el uso del módulo sampler (210 en la Figura 2) como archivos de

- trabajo, como se describió anteriormente. Uno o más botones de rayado 306 pueden proporcionarse para cada módulo de cubierta. Estos botones corresponden a los archivos de audio seleccionados como archivos de trabajo establecidos a través del módulo sampler. Un operador selecciona un archivo de trabajo identificado en el módulo sampler presionando su botón de rayado correspondiente 306 en el módulo de cubierta. El módulo de cubierta almacena la ubicación del 25 archivo de audio actual que se está reproduciendo y, entonces reproduce el archivo de trabajo seleccionado en su lugar.
- Cuando la reproducción del archivo de trabajo se desactiva, por ejemplo, cuando el botón de rayado se presiona de nuevo, la reproducción del archivo de audio original se restaura a su última posición. Alternativamente, la posición de reproducción del archivo de audio original puede seguir avanzando mientras que el archivo de trabajo se está reproduciendo. El visualizador de forma de onda puede comportarse como si todavía estuviera reproduciéndose el 30 archivo de audio original. Tal implementación se describe con más detalle en relación con la Figura 4.

También se proporcionan algunos controles de repetición en 304. Por ejemplo, se proporciona una repetición en el botón para permitir que un usuario inserte un "marcador de entrada de repetición" en la ubicación de reproducción actual en el archivo de audio. De manera similar, un botón de salida de repetición puede proporcionarse para permitir a 35 un usuario que inserte un "marcador de entrada de repetición" en la ubicación de reproducción actual en el archivo de audio. Puede implementarse de manera que la reproducción de repetición se activa cuando se establece el marcador de salida de repetición, lo que hace que la reproducción salte de nuevo al marcador de entrada de repetición. Si cualquier marcador está actualmente en una ubicación diferente en el archivo de audio cuando se presiona este botón, el marcador se mueve a la nueva ubicación. Como una posición predeterminada, el marcador de entrada de repetición 40 puede establecerse en el comienzo de un archivo de audio, mientras que el marcador de salida de repetición puede establecerse en el final del archivo de audio. Estos marcadores también pueden colocarse en el comienzo del transitorio más cercano en los datos de audio. Un botón de repetición puede proporcionarse, por ejemplo, como un botón alternador, que activa y desactiva la repetición. Si una repetición se activa, entonces la ubicación de reproducción actual saltará de nuevo al marcador de entrada de repetición siempre que alcance el marcador de salida de repetición. Si una 45 repetición no se activa, entonces los marcadores de repetición se ignoran durante la reproducción. Si el botón de repetición se activa cuando la posición de reproducción actual no esté entre los marcadores de entrada de repetición y

salida de repetición, la reproducción salta de nuevo al punto de entrada de repetición.

Los botones numerados (1, 2, 4 y 8) permiten al DJ repetir instantáneamente una longitud predeterminada de un archivo 50 con solo presionar un botón. De forma predeterminada, cada uno de los 4 botones representa una longitud del compás. Si el operador presiona el botón [1], se coloca un marcador de entrada de repetición en la ubicación de reproducción actual seguida de un marcador de salida de repetición 1 después del compás. El botón [repetición] se enciende y la reproducción del audio se repite hasta que se presiona el botón [repetición] para apagarlo. La longitud de tiempo representada por cada botón (1 compás o 1 golpe) puede definirse por el usuario. Si, mientras que una repetición se 55 captura, se presiona de nuevo el mismo botón de repetición se corta la longitud de repetición por la mitad. Si, mientras que una repetición se captura, se presiona el mismo botón de repetición de nuevo simultáneamente con otra de las teclas, tal como la tecla de mayúsculas, se duplica la longitud de repetición. Una función de "prerepetición", que crea repeticiones que van hacia atrás en el archivo de audio, puede implementarse de manera similar. Por ejemplo, si el operador presiona una tecla [shift] y el botón [1], un marcador de salida de repetición se coloca en la ubicación de 60 reproducción actual precedido por un marcador de entrada de repetición de 1 un compás antes. Cuando se crea un prerepetición, la reproducción salta inmediatamente al punto de inicio de repetición.

También puede proporcionarse un botón de sincronización 308 para permitir al usuario sincronizar la reproducción del archivo de audio con la reproducción por otra cubierta o dispositivo externo. Por ejemplo, el primer módulo de cubierta 65 puede recibir la información de pulsos por minuto y de fase para la reproducción de un archivo de audio por la otra cubierta. El primer módulo de cubierta a continuación, coincide con sus pulsos por minuto y la fase de información a la

del otro módulo de cubierta. En este modo, cualquiera de los cambios en la velocidad al segundo módulo de cubierta se corresponde con el primer módulo de cubierta. La sincronización a un dispositivo externo puede implementarse, por ejemplo, mediante el uso de la tecnología "ReWire" de Propellerhead. Con el uso de la tecnología ReWire, se ajusta el tempo global a la información de ritmo y el tempo recibido desde un servidor ReWire. Los módulos de cubierta luego se 5 sincronizan con el tempo global.

Existen varios botones de navegación de reproducción o de transporte típicos 310 para permitir que el usuario controle la reproducción, tales como un botón de arranque y parada, botones de búsqueda hacia adelante y hacia atrás, y un botón del punto de inicio. El botón del punto de inicio tiene dos funciones, en dependencia del estado de la reproducción 10 actual del módulo de cubierta. Si se pone en pausa la reproducción, presionando y liberando el botón del punto de inicio se establecerá el punto de referencia para el desplazamiento a la ubicación de reproducción actual. Si los datos de audio se reproducen, presionando y liberando el botón del punto de inicio se hará una pausa en la reproducción y se desplazará la posición de reproducción al punto de referencia para el desplazamiento.

- 15 Los botones de control de velocidad de reproducción llamados botones de avance y botones de desplazamiento 314 también pueden proporcionarse. Los botones de avance funcionan de manera similar a los botones de alteración de afinación que se encuentran en los reproductores de CD para DJ. Estos botones cambian temporalmente la velocidad de reproducción de manera que el DJ puede alinear la canción con otra. Los botones de desplazamiento hacen que la posición de reproducción actual salte hacia adelante o hacia atrás por 1 longitud del ritmo. Sin embargo, otros controles 20 312 pueden proporcionarse para ajustar el tono, o la afinación, del audio reproducido por la cubierta, y/o para habilitar o deshabilitar el procesamiento de variación de tono/estiramiento de tiempo.
- La visualización también puede incluir visualizar los pulsos por minuto y los controles 316. Este visualizador muestra los pulsos por minuto de la reproducción actual, incluso si es diferente de los pulsos por minuto grabados originales. Se 25 proporciona un deslizador para permitir al usuario ajustar el tempo de reproducción dentro de un porcentaje específico del tempo original. El intervalo de ajuste de tempo del deslizador se muestra al lado del deslizador. Este intervalo puede definirse por el usuario.
- Con referencia ahora a la Figura 4 un ejemplo de la operación de la función de rayado, invocada por la selección de los 30 botones de rayado 306 mostrados en la Figura 3, se describirá ahora con más detalles a través de un diagrama de flujo de datos. En este ejemplo, una máquina de reproducción 400 recibe los datos de audio del archivo de audio actual 402 que se reproduce por el módulo de cubierta, y los datos de audio del archivo de trabajo seleccionado 404. La máquina de reproducción incrementa su posición de reproducción actual 406 durante la reproducción del archivo de audio actual. En una implementación, cuando el usuario activa la reproducción del archivo de trabajo, la máquina de reproducción
- 35 cambia a la lectura de datos de audio del archivo de trabajo, pero se sigue incrementando por separado la posición de la reproducción actual 406. La máquina de reproducción continúa proporcionando la posición de reproducción actual al generador de visualización de forma de onda 408 para generar la visualización de forma de onda, que todavía se basa en el archivo de audio actual 402, mientras que el archivo de trabajo se está reproduciendo. La reproducción del archivo de trabajo continúa hasta que el usuario desactiva el modo de reproducción de rayado (mediante la desactivación de los
- 40 botones de rayado 306 en el módulo de cubierta). La máquina de reproducción entonces cambia a reproducir el archivo de audio actual usando la posición de reproducción actual actualizada. Al continuar actualizando el visualizador de forma de onda de esta manera, el operador puede monitorear el visualizador de forma de onda y saber cuándo terminar de aplicar el efecto de manera que la reproducción del archivo de audio actual pueda restaurarse en un punto deseado. Esta técnica también puede usarse durante la aplicación de algunos efectos, tales como efectos de repetición, inverso y
- 45 de freno descritos a continuación. Alternativamente, la última posición de reproducción almacenada del archivo de audio actual puede usarse si la máquina de reproducción no continúa incrementando la posición de reproducción actual durante la reproducción del archivo de trabajo o la aplicación de un efecto.
- Con referencia ahora a la Figura 5, se describirá un diagrama de flujo de datos que ilustra una implementación ilustrativa 50 del generador de visualización de forma de onda. El generador de visualización de forma de onda 500 recibe la posición de reproducción actual 502 de la máquina de reproducción (no se muestra) para un módulo de cubierta. Una ventana de muestras de audio 504 en la posición de reproducción actual, tal como dos y medio (2.5) segundos antes y después de esta posición, a partir de los datos de audio 508 del archivo de audio actual (pero no de un archivo de trabajo) que se reproduce por el módulo de cubierta se accede por la ventana de selección 506. Debido a que la ventana se basa en 55 una cantidad de tiempo de reproducción, la información de tempo 512 se usa para determinar el tamaño de la ventana. Al disminuir la reproducción se reduce la forma de onda; al acelerar la reproducción se comprime la forma de onda. Esta
- ventana de muestras de audio se procesa como se describió anteriormente mediante la generación de forma de onda 510 para generar una forma de onda media para cada módulo de cubierta. En base a la información de tempo 512, los marcadores de ritmos se colocan en la forma de onda (por la superposición 514) para proporcionar los datos de 60 visualización 516. Se visualizan estos datos de visualización, centrados en una línea "Ahora" que indica la posición de reproducción actual.

65

Con referencia ahora a las Figuras 6-8 los módulos del bastidor de efectos, de mezcla y de captura de pantalla se describirán ahora con más detalle.

Con referencia a la Figura 6, el módulo del bastidor de efectos permite al usuario acceder a los efectos definidos

internamente y a los efectos definidos a través de una arquitectura de complementos y permite seleccionar entre ellos para aplicar los efectos a una secuencia de audio estéreo. Cada módulo de cubierta tiene un módulo del bastidor de efectos asociado, lo que permite que los datos de audio controlados a través de cada módulo de cubierta se procesen mediante efectos únicos. El módulo del bastidor de efectos puede disponer de varios efectos a partir de una colección

- 5 de efectos incorporados. Además, el DJ puede seleccionar entre los efectos definidos externamente que se acceden a través de una arquitectura de complementos, tales como complementos VST. En la implementación mostrada en la Figura 6, un módulo del bastidor de efectos tiene tres ranuras, cada una de las cuales aloja un efecto interno, y una ranura que representa un efecto definido externamente.
- 10 Los efectos generalmente se aplican en una de dos maneras: como un efecto de inserción o como efecto de envío. Un efecto de inserción se caracteriza por el hecho de que la totalidad de una señal de audio se procesa y se reemplaza por una nueva señal generada por el efecto. Por lo tanto, todo el audio del módulo de cubierta, y cualquiera de los efectos en una cadena de efectos antes de un efecto de inserción, se reemplazan por la salida del efecto de inserción. Los efectos de envío, por otra parte, dejan la señal de audio original como es y la mezcla con la nueva señal generada por el 15 efecto. Si un efecto es un efecto de inserción o de envío puede implementarse para que seleccione individualmente para
- cada ranura.

El módulo del bastidor de efectos tiene una porción superior que incluye una serie de ranuras 600, cada una de las cuales representa un efecto incorporado. Una porción inferior incluye una ranura 606 que representa un efecto de 20 inserción. Dentro de cada ranura (ya sea para un efecto incorporado o de inserción), hay un botón de habilitación 602 que permite al usuario habilitar o deshabilitar el uso del efecto. Un botón de derivación 616 activa o desactiva todo el bastidor de efectos. Un botón de encaminamiento 603 permite al usuario especificar si el efecto es un efecto de inserción o un efecto de envío.

- 25 Una función de perilla de mezcla 604 depende del tipo del efecto. Para los efectos de inserción, la perilla de mezcla se usa para ajustar la mezcla del efecto. Cuando la perilla está completamente en el sentido contrario a las manecillas del reloj, sólo se escuchará la señal de audio original, como si el efecto se hubiese anulado. Cuando la perilla está completamente en el sentido de las manecillas del reloj, sólo se escuchará la salida del efecto, convirtiéndose por lo tanto en un efecto de inserción completo. Cuando la perilla está en las 12 horas, se creará una mezcla uniforme del 30 original y del efecto. Para los efectos de envío, la perilla define una cantidad de envío. Cuando está completamente en
- el sentido de las manecillas del reloj, la señal de entrada completa se alimenta a la entrada del efecto. Cuando está completamente en el sentido contrario a las manecillas del reloj, la señal que alimenta la entrada del efecto está en silencio.
- 35 Cada ranura de efecto también tiene una o más perillas de parámetros asignables 608 y uno o más botones de parámetros asignables 610. La perilla puede usarse para controlar uno de los parámetros de efectos que tiene un intervalo de valores. El botón puede usarse para controlar un control de tipo botón en el efecto. Un conjunto de efectos puede guardarse como un archivo preestablecido. El botón guardar 612 permite a un usuario guardar un archivo preestablecido. El botón cargar 614 permite a un usuario solicitar la recuperación de un archivo preestablecido. 40

Con referencia ahora a la Figura 7, el módulo mezclador es un mezclador que se usa para mezclar las señales de los uno o más módulos de cubierta y fuentes de audio externas opcionales. El mezclador contiene un bloque para cada módulo de cubierta que se activa. El mezclador incluye una perilla de ganancia y el botón 702, las perillas alta, media y baja y los botones 704 (llamados perillas EQ y botones EQ kill) para cada cubierta. Los botones para el EQ eliminan el 45 intervalo de frecuencia asociado de la salida.

Un deslizador de volumen del canal 706 es un deslizador vertical que se usa para ajustar el volumen de salida del canal asociado. Un selector de entrada de línea 707 permite al usuario seleccionar el audio externo en lugar del módulo de cubierta. Un botón del punto de inicio 708 se proporciona para permitir a un usuario seleccionar el canal asociado como 50 fuente de entrada a una salida de auriculares. Generalmente, los botones del punto de inicio son mutuamente excluyentes - al presionar un botón se desactivará el otro. Por lo tanto, sólo un canal puede seleccionarse como fuente de entrada de auriculares a la vez, pero este comportamiento puede controlarse por el usuario.

- Los indicadores de volumen gráficos 710 también se proporcionan para mostrar el nivel de la señal de un canal 55 individual. Los botones de asignación del deslizador horizontal 712 también se proporcionan para cada canal. En una implementación con sólo dos módulos de cubierta, al presionar el botón se cambia la asignación de los módulos de cubierta a las entradas izquierda o derecha del deslizador horizontal. La predeterminada tiene el módulo de cubierta izquierdo aplicado a la entrada izquierda del deslizador horizontal y el módulo de derecho de la cubierta aplicado a la entrada derecha del deslizador horizontal. Con más de un módulo de cubierta, un módulo de cubierta o bien puede 60 apagarse, o aplicarse ya sea al canal izquierdo del deslizador horizontal o al canal derecho del deslizador horizontal. Si un usuario intenta aplicar dos módulos de cubierta a la misma entrada del deslizador horizontal, el módulo de cubierta más recientemente seleccionado se aplica al deslizador horizontal y el otro módulo de cubierta se desactiva.
- Con referencia ahora a la Figura 8, el módulo de captura de pantalla permite al usuario guardar, modificar o de cualquier 65 otra manera acceder a las "capturas de pantallas" de la configuración actual en el módulo del bastidor de efectos, en el módulo de cubierta y en el mezclador. El módulo de captura de pantalla ocupa el mismo espacio en la interfaz del

usuario que el módulo de base de datos de música. El usuario puede alternar entre los dos puntos de vista mediante el uso de una entrada predefinida. Las capturas de pantallas pueden activarse a través del teclado del ordenador o el control MIDI externo. Estas capturas de pantallas permiten que los cambios en las configuraciones de efectos, mezcla y reproducción se realicen rápidamente, algunos de los cuales normalmente serían difíciles de realizar.

5

Varios parámetros de efectos pueden guardarse en una captura de pantalla, por ejemplo, pero sin limitarse a: Los EQ kill, perillas EQ, perillas FX, complementos de FX, ajuste de tono, deslizador horizontal y los volúmenes de mezcla. Una captura de pantalla contiene valores para todos los parámetros disponibles. Sin embargo, no siempre se desea que cada configuración en el programa sea anulado por una captura de pantalla. Un DJ puede sólo querer cambiar un par 10 de elementos del programa. Por tanto, el módulo de captura de pantalla representa cada captura de pantalla como una fila, con una columna para cada configuración. Cada caja resultante tiene una casilla de verificación que el usuario puede activar o desactivar. Estas casillas de verificación indican que los elementos de la captura de pantalla se usarán cuando se active la captura de pantalla. Por lo tanto, si sólo se comprueba la columna del deslizador horizontal, por ejemplo, sólo se cambiarán las configuraciones del deslizador horizontal cuando se active la captura de pantalla. Todos

15 los otros elementos permanecerán intactos.

Además, es posible activar más de una captura de pantalla a la vez. Cuando se hace esto, la última captura de pantalla activada tendrá prioridad sobre otras capturas de pantallas que podrían activarse. Por ejemplo, la primera captura de pantalla activada puede tener tanto la EQ kill como la clave verificada. La segunda captura de pantalla sólo podrá tener 20 la clave verificada. En este caso, si el usuario activa la primera captura de pantalla seguida de la segunda captura de pantalla, se usan las configuraciones EQ Kill a partir de la primera captura de pantalla y las configuraciones de clave de la segunda captura de pantalla. El usuario puede activar tantas capturas de pantallas simultáneamente como desee, pero sólo se usan las últimas configuraciones verificadas.

- 25 Para ayudar a enfatizar esta regla de precedencia en la interfaz del usuario, las marcas de verificación para una captura de pantalla activa se vuelven de un color diferente, tal como verde brillante. Si se activa otra captura de pantalla que tiene elementos que anulan los contenidos de esta captura de pantalla, entonces las casillas de verificación anuladas cambian a otro color, tal como el rojo. Por lo tanto, cuando varias capturas de pantallas se activan, el usuario es capaz de ver qué elementos de capturas de pantallas están en uso y cuales se anulan.
- 30

En la lista de captura de pantalla ilustrativa en la Figura 8, esta lista visualiza las capturas de pantallas guardadas. Cada elemento 802 de la lista se divide en columnas. La columna captura de pantalla 804 incluye un nombre definido por el usuario de la captura de pantalla. La columna de asignación 805 muestra la tecla o asignación MIDI actualmente vinculada a la captura de pantalla. La tecla también puede definirse por el usuario. La captura de pantalla se activará 35 siempre que se mantenga presionada la tecla asignada y se desactivará cuando se suelte la tecla, excepto si se marca la columna de cierre 807. Si se marca la columna de cierre, entonces la captura de pantalla se activa hasta que se presione la tecla asignada una segunda vez.

Las columnas de cubierta 806, indican cual cubierta, y sus componentes asociados, se afectarán por la captura de 40 pantalla. La columna de clave 808 indica si la configuración de ajuste de clave de las cubiertas se anulará por la configuración dentro de la captura de pantalla. La columna FX 810 indica si las perillas y botones en los módulos FX se anularán por la captura de pantalla cuando se active. La columna de EQ kill 812 indica si el estado EQ kill de la captura de pantalla anula el estado EQ kill actual cuando la captura de pantalla se active. La columna de perillas EQ 814 indica si el estado de las perillas EQ almacenadas en la captura de pantalla anula las configuraciones actuales. La columna 45 deslizador horizontal 816 indica si las configuraciones del módulo del deslizador horizontal (la posición del deslizador horizontal, curva de deslizador horizontal, y botones de transformación) se anulan por las configuraciones almacenadas en la captura de pantalla. Por último, la columna de volúmenes 818 indica si los niveles de las cubiertas, dentro del módulo mezclador se anularán por las configuraciones guardadas en la captura de pantalla. Otros botones de control 820 permiten al usuario crear nuevas capturas de pantallas, duplicar las capturas de pantallas existentes o borrar las 50 capturas de pantallas.

El módulo de efectos puede incluir algunos efectos predefinidos que un usuario puede seleccionar y colocar en las ranuras en el módulo del bastidor de efectos. Tales efectos pueden incluir, pero sin limitarse a, un retardo, reverberación, flanger, phaser, de doble filtro, distorsión y estroboscópico. Varios efectos ilustrativos particulares, 55 inverso, repetición, de freno, aleatorio y de batería, se describirán ahora con más detalle.

Una inversa es una técnica de remezcla común con los discos de vinilo y CD que consiste en invertir la reproducción de una canción. A menudo se usa para introducir una nueva parte de una canción. Lo que se desea es invertir la reproducción en algún momento, por ejemplo, un compás, antes del estribillo de una canción, y luego reproducir el 60 estribillo. Sin embargo, con los discos de vinilo o CD, simplemente invirtiendo la dirección de reproducción y luego revertir de nuevo la reproducción hacia adelante no tiene los resultados deseados. La razón es que, después de la reproducción inversa, simplemente cambiando la dirección de reproducción hará que la canción esté en la posición incorrecta cuando se reanude la reproducción hacia adelante. Por ejemplo, si se activa el inverso un compás antes de un estribillo, entonces cuando se desactiva la inversa la canción estará ahora dos compases antes del estribillo, lo que 65 no se desea.

Este comportamiento no deseado puede evitarse mediante la reproducción de la canción hacia atrás mientras se mantiene el transporte hacia adelante por el módulo de cubierta. Particularmente, si el usuario acopla el efecto inverso, el archivo asociado se reproduce a la inversa; sin embargo, el módulo de cubierta y las visualizaciones de forma de onda se comportan como si la reproducción fuera hacia adelante. Cuando el usuario desactiva el efecto inverso, la

- 5 reproducción se reanudará en la dirección hacia adelante en la ubicación de reproducción actual del módulo de cubierta. Por lo tanto, el comportamiento del módulo de cubierta, la ubicación de reproducción actual y el módulo de la forma de onda durante una operación inversa es similar al comportamiento durante la reproducción de un archivo de trabajo. Por lo tanto, mediante el uso del ejemplo anterior, cuando el usuario acopla el efecto inverso un compás antes de un estribillo, el archivo se reproduce hacia atrás un compás, mientras que el módulo de cubierta sigue hacia adelante 10 durante la misma cantidad de tiempo. Entonces, cuando se desacopla el efecto inverso un compás después, la
- ubicación de reproducción está ahora en el tiempo fuerte del estribillo, no dos compases antes de este.

Cuando el efecto inverso se activa, el módulo de cubierta todavía responde a las manipulaciones de rayado. Sin embargo, puesto que el audio se invierte, el rayado será al revés, es decir, el rayado hacia adelante resultará en que el 15 audio se mueve hacia atrás, mientras que el rayado hacia atrás hace que el audio avance. El efecto inverso se implementa como un efecto de inserción. Los controles restantes para el módulo del bastidor de efectos no tienen ninguna función durante un efecto inverso, que no sea el botón de parámetro que resulta en que el efecto se enciende y se apaga.

- 20 Un freno es otra técnica de remezcla que implica ralentizar la reproducción hacia delante a una parada completa durante algún período de tiempo. El parámetro para el efecto de freno es la duración durante la cual la reproducción se ralentizará. Cuando el efecto de freno se apaga, el módulo de cubierta reanuda la reproducción como si se hubiera mantenido reproduciendo todo el tiempo. Por lo tanto, el comportamiento del módulo de cubierta, la ubicación de reproducción actual y el módulo de forma de onda durante un efecto de freno es similar al comportamiento durante la 25 reproducción de un archivo de trabajo. El efecto de freno se implementa como un efecto de inserción. El botón de activación y la perilla de mezcla en el módulo del bastidor de efectos no tienen ninguna función. La perilla de parámetro ajusta la velocidad a la que se producirá el freno. Cuando la perilla se gira completamente en sentido contrario a las manecillas del reloj, la velocidad del freno será rápida, tardará un poco de tiempo en que la canción alcance una parada completa. Cuando la perilla se gira en el sentido de las manecillas del reloj, el tiempo de freno aumentará. El botón de 30 parámetro se usa para activar y desactivar el efecto de freno.
- Una repetición es otra técnica de remezcla que implica repetir una pequeña sección del archivo de audio mientras que la reproducción todavía continúa en el módulo de cubierta. Por lo tanto, este efecto no funciona mediante el muestreo de una sección del audio y repitiéndolo, sino controlando realmente la posición de reproducción dentro del archivo mientras 35 el módulo de cubierta continúa contando el tiempo musical como normal. Esto permite que el tiempo musical progrese mientras se repite sólo una porción de un archivo. Por lo tanto, el comportamiento del módulo de cubierta, la ubicación de reproducción actual y el módulo de la forma de onda durante una operación de repetición es similar al comportamiento durante la reproducción de un archivo de trabajo. El efecto de repetición se implementa como un efecto de inserción. El botón de activación se usa para activar y desactivar el efecto. La perilla de mezcla se usa para ajustar la 40 mezcla entre la señal original (en seco) y la señal repetida (húmeda). La perilla de parámetro establece el tamaño del segmento de audio que se repite. Por ejemplo, cuando la perilla está completamente en el sentido contrario a las manecillas del reloj, el tamaño de segmento puede ser dos compases de tamaño. Cuando la perilla está completamente en el sentido de las manecillas del reloj, el tamaño del segmento puede ser de 1/256-notas. A medida que se gira la perilla del mínimo al máximo, el tamaño de segmento cambiará y "resembrará" el efecto de repetición, como si el 45 usuario hubiera desactivado y activado de nuevo el efecto instantáneamente. Al presionar este botón se captura la sección actual de la canción en la cubierta para repetir.

La batería es otro efecto que funciona cambiando la ubicación de reproducción de un archivo mientras la reproducción todavía continúa normalmente en el módulo de cubierta. El efecto funciona mediante la compensación de la ubicación 50 de reproducción actual en los pasos (tales como semicorchea o corchea) lo que permite al DJ crear nuevos ritmos de la canción original. Si consideras que 1 medida de la música se divide en 16 pasos, el DJ podría reproducir en una secuencia de pasos que resulta en el patrón de reproducción de 1, 4, 3, 3, 15, 16, 7, 8, 7, 8, 4, 11, 13, 1, 12, 9. Dado que la cubierta sigue reproduciéndose hacia adelante normalmente mientras que este efecto está en uso, desactivar el efecto hará que la música salte adelante a su ubicación correcta y continúe con la reproducción.

55

El efecto aleatorio es similar al efecto de batería, anterior, ya que reorganiza el orden de reproducción de una medida de la música rompiendo una medida en pasos más pequeños. Por el contrario con el efecto batería, el efecto aleatorio impone patrones de desplazamiento preestablecidos a la música en lugar de reproducirse en tiempo real como el efecto batería. El efecto aleatorio puede contener varios patrones preestablecidos que el usuario puede elegir para editar y 60 activar. Los patrones se reproducen a un tempo que se sincroniza con el tempo de la cubierta asociada o el tempo global.

Otra característica que puede proporcionarse para su uso cuando se implementa el controlador mediante el uso de un disco de vinilo es saltar la protección. Saltar protección evita que se produzcan espacios y/o errores de audio en caso de 65 que la aguja deba saltar en el disco. El sistema monitorea continuamente la velocidad del disco. Si la velocidad cae instantáneamente a cero, entonces el sistema infiere que la aguja ha salido del disco. El sistema continúa reproduciendo

el audio durante un período fijo de tiempo, tal como 0.5 segundos, en la última velocidad de reproducción usada. Si la aguja vuelve a entrar en contacto con el disco dentro de ese período de tiempo (determinado por la velocidad de reproducción monitoreada), entonces el control de vinilo de la reproducción continúa. De esta manera, se minimizan los espacios o errores de audio.

5

Los diversos componentes del sistema descrito en la presente descripción pueden implementarse como un programa informático mediante el uso de un sistema informático de propósito general. Tal sistema informático incluye típicamente una unidad principal conectada a la vez a un dispositivo de salida que muestra la información a un usuario y un dispositivo de entrada que recibe la entrada de un usuario. La unidad principal incluye generalmente un procesador 10 conectado a un sistema de memoria mediante un mecanismo de interconexión. El dispositivo de entrada y el dispositivo de salida también se conectan al procesador y al sistema de memoria mediante el mecanismo de interconexión.

Uno o más dispositivos de salida pueden conectarse al sistema informático. Los dispositivos de salida ilustrativos incluyen, pero sin limitarse a, una pantalla de tubo de rayos catódicos (CRT), pantallas de cristal líquido (LCD) y otros 15 dispositivos de salida de vídeo, impresoras, dispositivos de comunicación tales como un módem, y dispositivos de almacenamiento tal como un disco o cinta. Uno o más dispositivos de entrada pueden conectarse al sistema informático. Los dispositivos de entrada ilustrativos incluyen, pero sin limitarse a, un teclado, teclado numérico, bola de seguimiento, ratón, lápiz óptico y tableta, dispositivo de comunicación, y dispositivos de entrada de datos. Para aplicaciones de DJ, los dispositivos de entrada también pueden incluir controladores MIDI, controladores para rayado en base a disco de 20 vinilo o CD y otros dispositivos de entrada que se encuentran típicamente en las consolas de audio. La invención no se limita a los dispositivos de entrada o salida particulares usados en combinación con el sistema informático o a los descritos en la presente descripción.

El sistema informático puede ser un sistema informático de propósito general que es programable mediante el uso de un 25 lenguaje de programación de ordenadores, un lenguaje de secuencia de comandos o incluso lenguaje ensamblador. El sistema informático también puede ser un hardware de propósito especial especialmente programado. En un sistema informático de propósito general, el procesador es típicamente un procesador disponible comercialmente. El ordenador de propósito general, también tiene típicamente un sistema operativo, que controla la ejecución de otros programas informáticos y proporciona programación, depuración, control de entrada/salida, contabilidad, compilación, asignación 30 de almacenamiento, gestión de datos y la gestión de memoria y control de comunicación y servicios relacionados.

Un sistema de memoria incluye típicamente un medio legible por ordenador. El medio puede ser volátil o no volátil, escribible o no escribible, y/o regrabable o no regrabable. Un sistema de memoria almacena los datos típicamente en forma binaria. Tales datos pueden definir un programa de aplicación para que se ejecute por el microprocesador, o la 35 información almacenada en el disco para que se procese por el programa de aplicación. La invención no se limita a un sistema de memoria particular.

Un sistema tal como se describió en la presente descripción puede implementarse en el software o hardware o microprograma, o una combinación de los tres. Los diversos elementos del sistema, ya sea individualmente o en 40 combinación pueden implementarse como uno o más productos de programa informático en el que las instrucciones del programa informático se almacenan en un medio legible por ordenador para su ejecución por un ordenador. Varias etapas de un proceso pueden realizarse por un ordenador que ejecuta tales instrucciones de programa informático. El sistema informático puede ser un sistema informático multiprocesador o puede incluir múltiples ordenadores conectadas a través de una red de ordenadores. Los componentes mostrados en las diversas figuras pueden ser módulos 45 separados de un programa informático, o pueden ser programas informáticos separados, o pueden incluir módulos o programas separados, que pueden ser operables en ordenadores separadas. Los datos producidos por estos componentes pueden almacenarse en un sistema de memoria o transmitirse entre los sistemas de ordenadores.

- Habiendo descrito ahora una modalidad ilustrativa, debe ser evidente para los expertos en la técnica que lo anterior es 50 meramente ilustrativo y no limitante, habiendo sido presentado a manera de ejemplo solamente. Numerosas modificaciones y otras modalidades están dentro del alcance de un experto en la técnica y se contemplan como que caen dentro del alcance de la invención.
- Cada característica descrita en esta descripción (cuyo término incluye las reivindicaciones) y/o mostrada en los dibujos 55 puede incorporarse en la invención independientemente de otras características descritas y/o ilustradas.

Los numerales de referencia que aparecen en las reivindicaciones son sólo ilustrativos y las reivindicaciones se interpretarán como si no estuvieran presentes.

60 La descripción de la invención con referencia a los dibujos es a manera de ejemplo solamente.

El texto del resumen presentado con esta se repite aquí como parte de la descripción.

Un sistema de reproducción de música y audio se implementa en un ordenador con una máquina de reproducción que 65 permite al operador, típicamente un pinchadiscos, aplicar una variedad de efectos. El sistema puede almacenar una o más capturas de pantallas, o una combinación de configuraciones para una pluralidad de controles que se aplican por la

máquina de reproducción. Las configuraciones que pueden almacenarse en una captura de pantalla pueden ser para efectos de configuraciones de controles de la cubierta y/o mezcla. Estas capturas de pantallas permiten que los cambios en las configuraciones de efectos, mezcla y reproducción se realicen rápidamente, algunos de los cuales normalmente serían difíciles de realizar. Un módulo sampler permite a un usuario especificar una o más muestras que pueden 5 activarse para la reproducción. Las muestras usadas con mayor frecuencia pueden designarse como archivos de trabajo

que pueden activarse rápidamente a través de la pulsación de un botón (u otro control). Una forma de onda representa una ventana de muestras de audio en un tiempo de reproducción actual. Cuando se reproducen dos pistas, sólo se muestra la mitad de cada forma de onda. Particularmente, se muestra la mitad inferior de la forma de onda en la parte superior, y la mitad superior de la forma de onda en la parte inferior. Ciertos efectos que afectan la reproducción de un 10 archivo de audio actual, tal como un efecto inverso, de repetición o de freno, se realizan como efectos de inserción. Como resultado, la posición de reproducción actual en el archivo de audio actual continúa avanzando mientras que el efecto se lleva a cabo, aunque el efecto se aplique a los datos de audio en el archivo de audio actual. La visualización de la forma de onda sigue actualizándose en base a la posición de reproducción actual continuamente actualizada en el

archivo de audio.

#### **REIVINDICACIONES**

- 1. Un sistema de reproducción de música y audio (100), que comprende:
- una máquina de reproducción (108) que incluye medios para reproducir los datos de audio (110);
- 5 al menos dos módulo de cubierta (200) que incluyen medios para seleccionar un archivo de audio actual para proporcionar datos de audio a la máquina de reproducción;

un módulo mezclador (206) para mezclar los datos de audio a partir de dicho al menos dos módulos de cubierta; un módulo sampler que incluye medios para identificar una o más muestras, y para designar al menos una muestra como un archivo de trabajo; y

- 10 al menos un botón de rayado (306) proporcionado en cada uno de dichos al menos dos módulos de cubierta, cada uno de dicho al menos un botón de rayado se asocia con un archivo de trabajo, cada uno de dicho botón de rayado se opera para permitir que un usuario active la reproducción de dicho archivo de trabajo en respuesta a una única operación de dicho cada botón por el usuario, en donde el sistema se caracteriza porque se configura en respuesta a la operación de cada dicho botón para:
- 15 dirigir los datos de audio correspondientes al archivo de trabajo asociado a la máquina de reproducción para la reproducción en lugar del archivo de audio actual, y almacenar una posición de reproducción del archivo de audio actual cuando el archivo de trabajo asociado comienza la reproducción en lugar del archivo de audio actual.
- 20 2. Un sistema de reproducción de música y audio de acuerdo con la reivindicación 1, en donde dicho cada botón de rayado es operativo, en respuesta a otra única operación del botón de rayado por el usuario después de la operación del mismo, para desactivar la reproducción de dicho archivo de trabajo asociado y para dirigir los datos de audio correspondientes al archivo de audio actual a la máquina de reproducción.
- 25 3. Un sistema de reproducción de música y audio de acuerdo con la reivindicación 2, en donde los datos de audio correspondientes al archivo de audio actual se reproduce en respuesta a la otra única operación de dichos cada botón de rayado de una primera o segunda posición de reproducción, y en donde dicha primera posición de reproducción es una posición de reproducción presente en un momento en que dicha única operación de dicho cada botón de rayado que precede a dicha otra única operación de este se produce, y en donde dicha segunda 30 posición de reproducción es una posición de reproducción presente en un momento en que otra única operación de dicho cada botón de rayado se produce cuando el archivo de audio actual continuaría reproduciéndose durante la reproducción de dicho archivo de trabajo asociado.
- 4. Un sistema de reproducción de música y audio de acuerdo con cualquiera de las reivindicaciones 1 a la 3, 35 en donde cada uno de dicho módulo de cubierta incluye, además, al menos un botón de repetición (304) para permitir una reproducción de repetición de los datos de audio; y en donde cada uno de dicho al menos un botón de repetición es operativo para activar la reproducción de repetición de los datos de audio en respuesta a una única operación de dicho cada botón de repetición por el usuario y para desactivar reproducción de repetición de los datos de audio en respuesta a otra única operación 40 de dicho cada botón de repetición por el usuario después de dicha única operación de este.
- 5. Un sistema de reproducción de música y audio de acuerdo con la reivindicación 4, en donde dicho al menos un botón de repetición incluye un botón para repetir la reproducción de dichos datos de audio a partir de un marcador de salida de repetición a un marcador de entrada de repetición, dichos marcadores de entrada de 45 repetición y de salida de repetición que se encuentran en dichos datos de audio.
	- 6. Un sistema de reproducción de música y audio de acuerdo con la reivindicación 4 o 5, en donde dicho al menos un botón de repetición incluye al menos un botón para permitir una reproducción de repetición de una porción de los datos de audio que tienen una longitud preestablecida.
- 50
- 7. Un sistema de reproducción de música y audio de acuerdo con cualquiera de las reivindicaciones 1 a la 6, en donde cada uno de dichos módulo de cubierta incluye, además, botones de desplazamiento para permitir que una posición de reproducción actual de datos de audio salte hacia adelante o hacia atrás.
- 55 8. Un sistema de reproducción de música y audio de acuerdo con cualquiera de las reivindicaciones 1 a la 7, en donde cada uno de dichos módulo de cubierta incluye además un botón de desplazamiento para cambiar temporalmente una velocidad de reproducción de los datos de audio.
- 9. Un programa informático o producto de programa informático que comprende el código de software adaptado, 60 cuando se ejecuta en un aparato de procesamiento de datos, para proporcionar un sistema de reproducción de música y de audio como se reivindicó en cualquiera de las reivindicaciones anteriores.

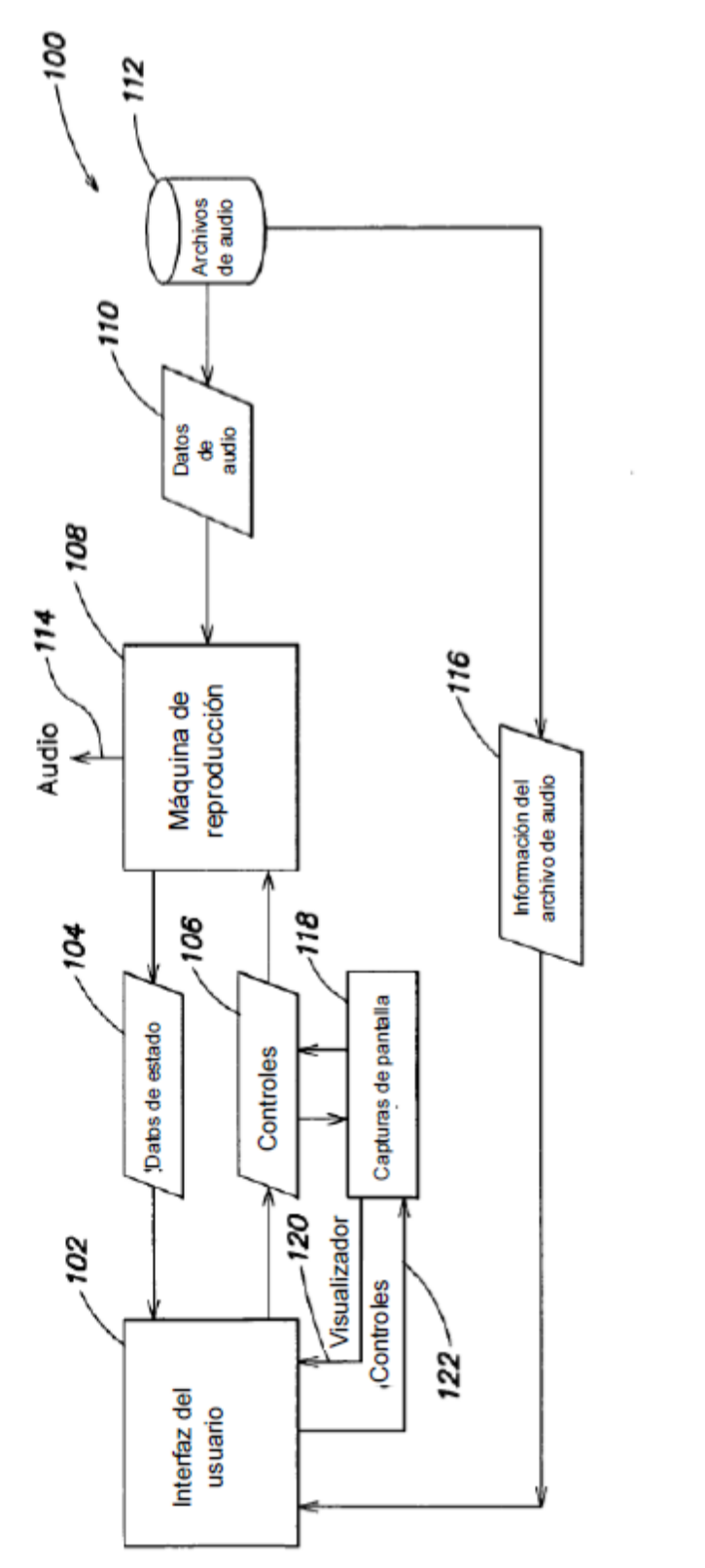

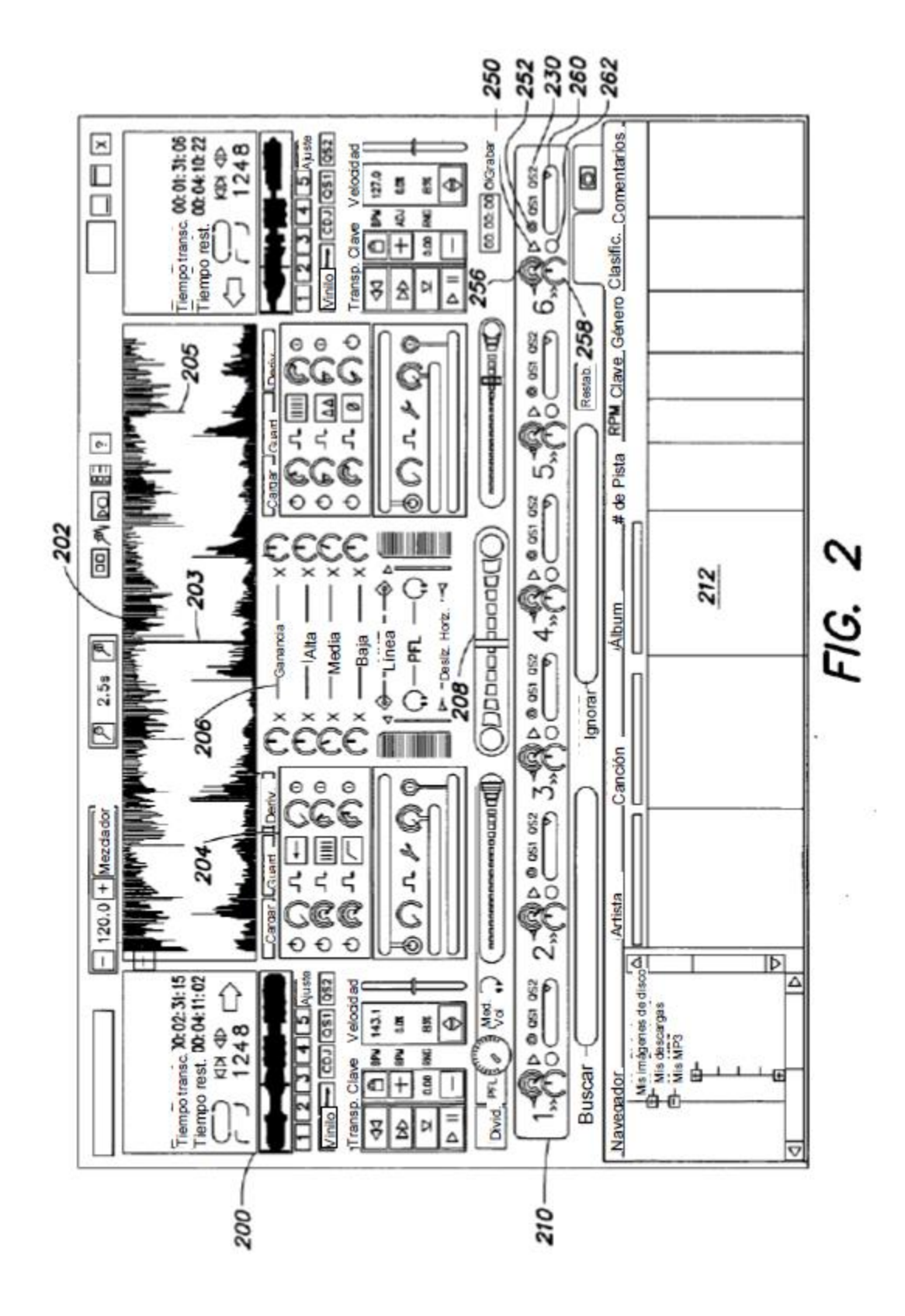

15

ES 2 603 411 T3

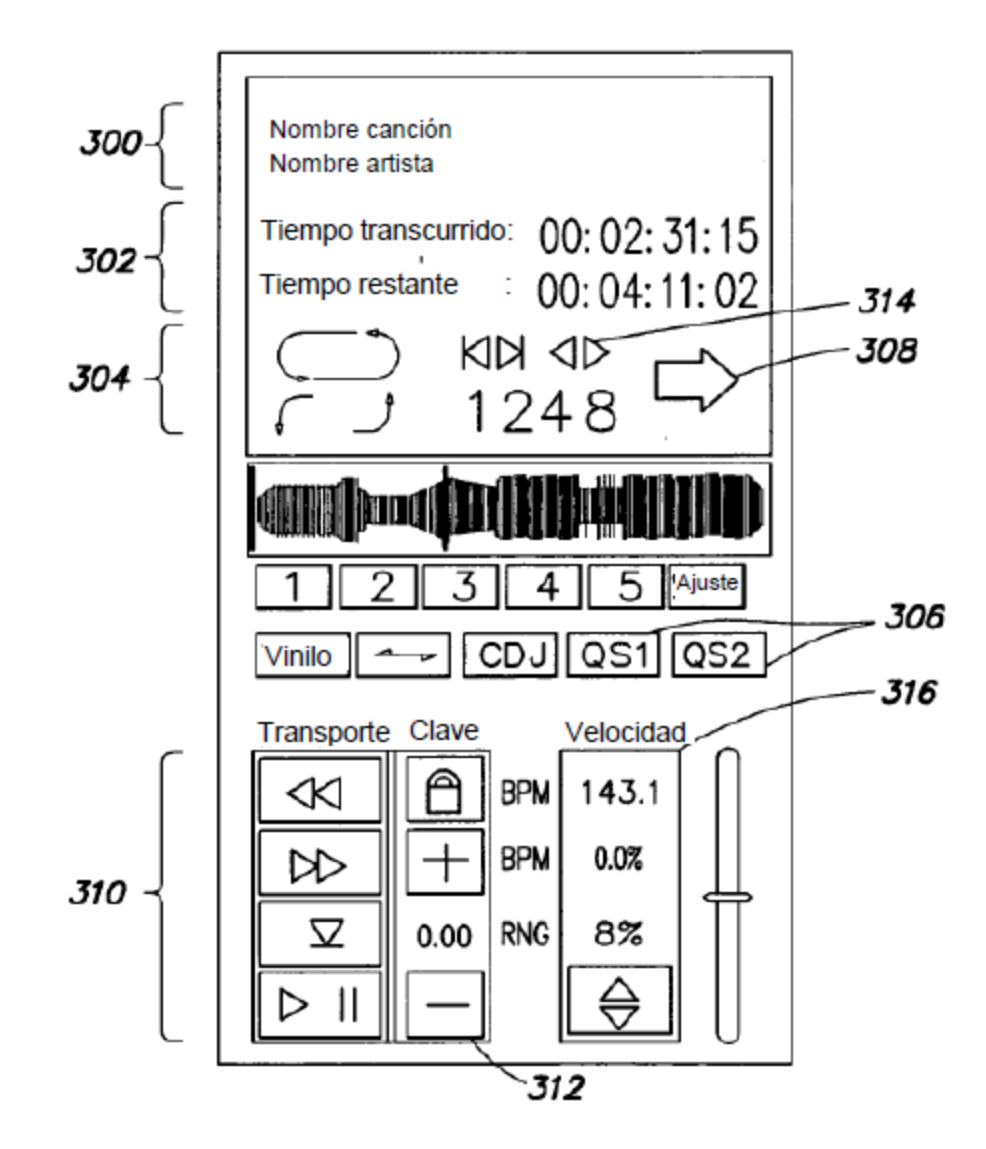

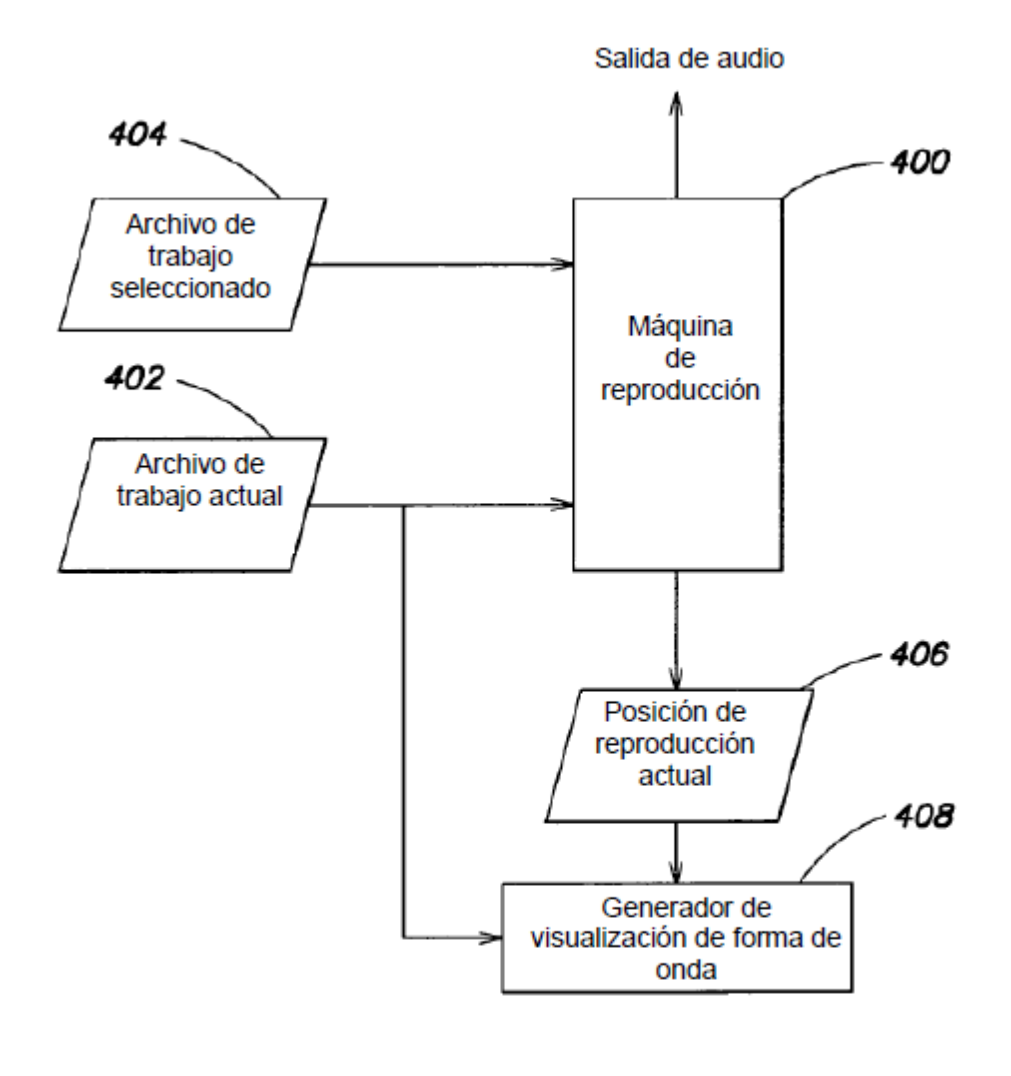

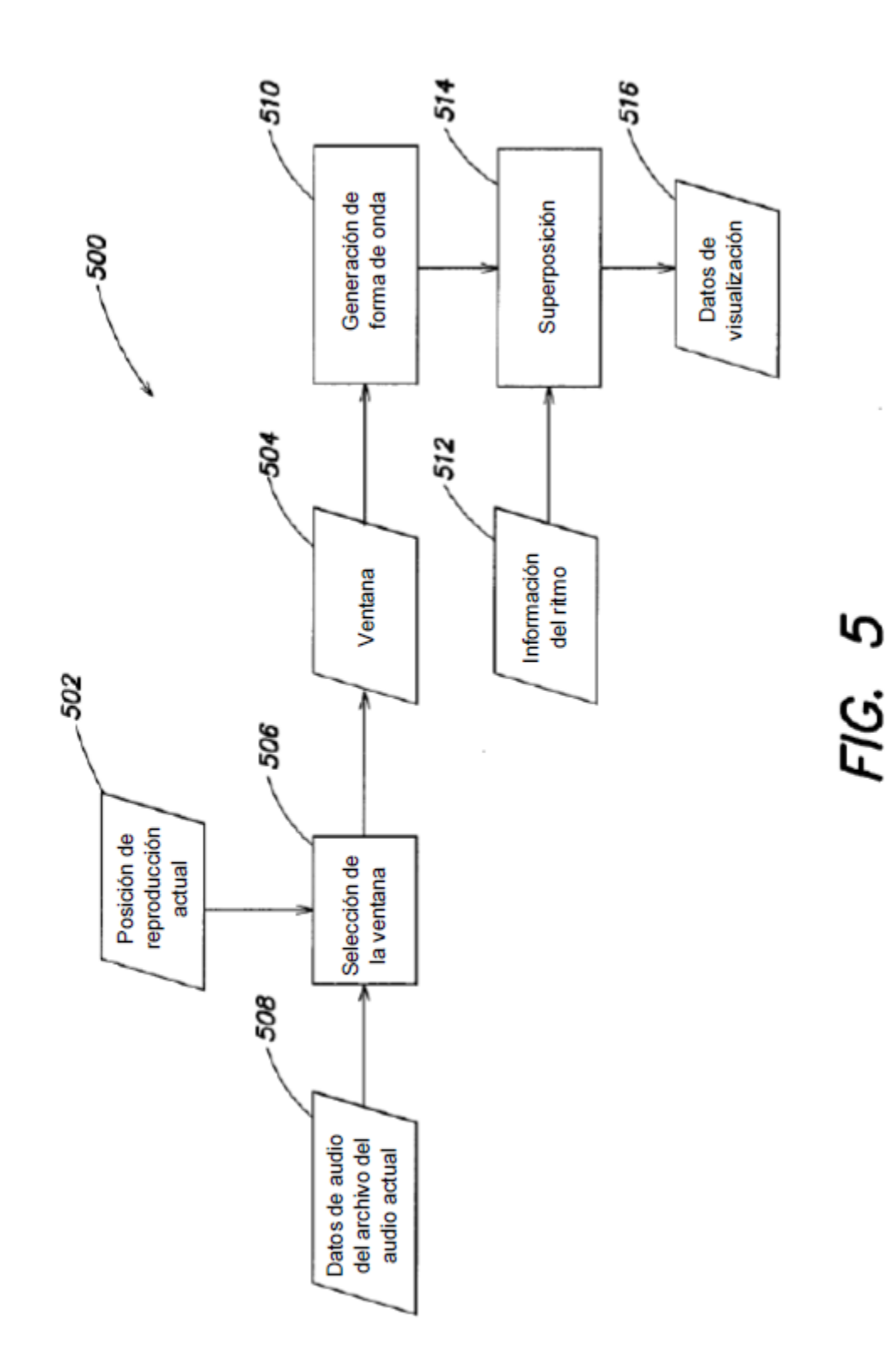

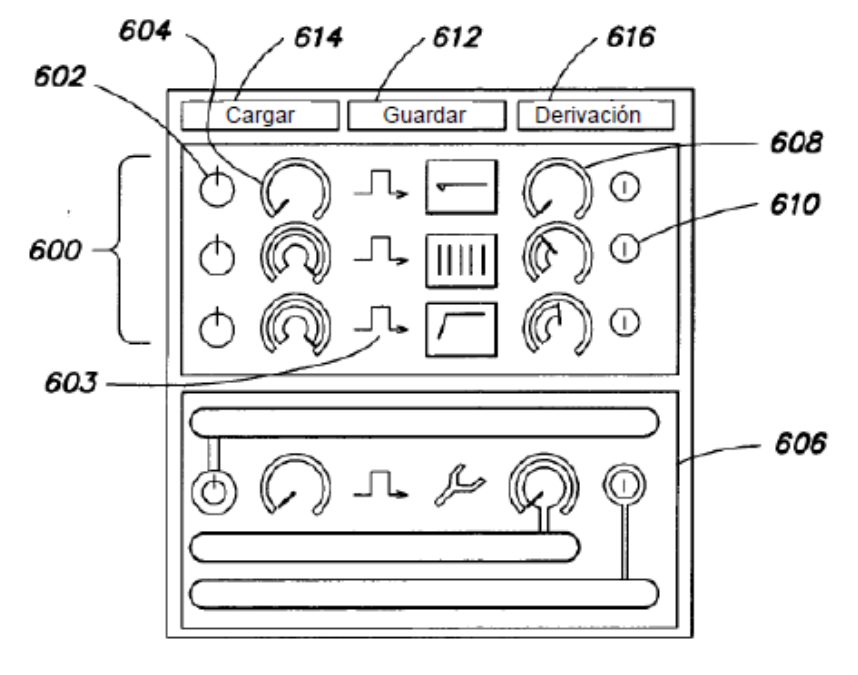

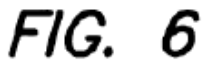

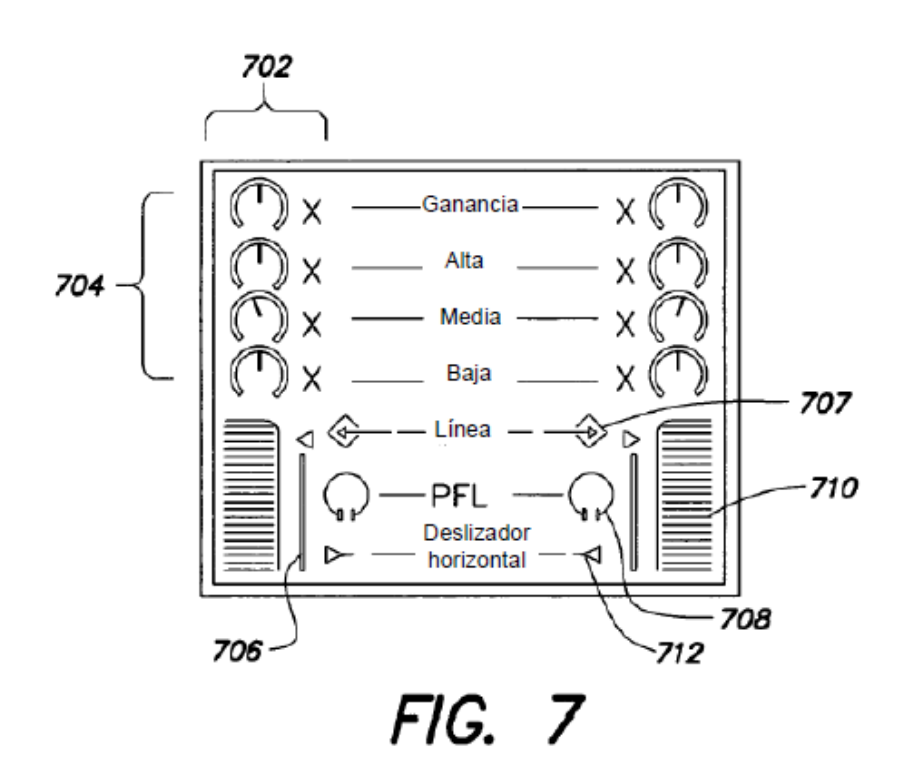

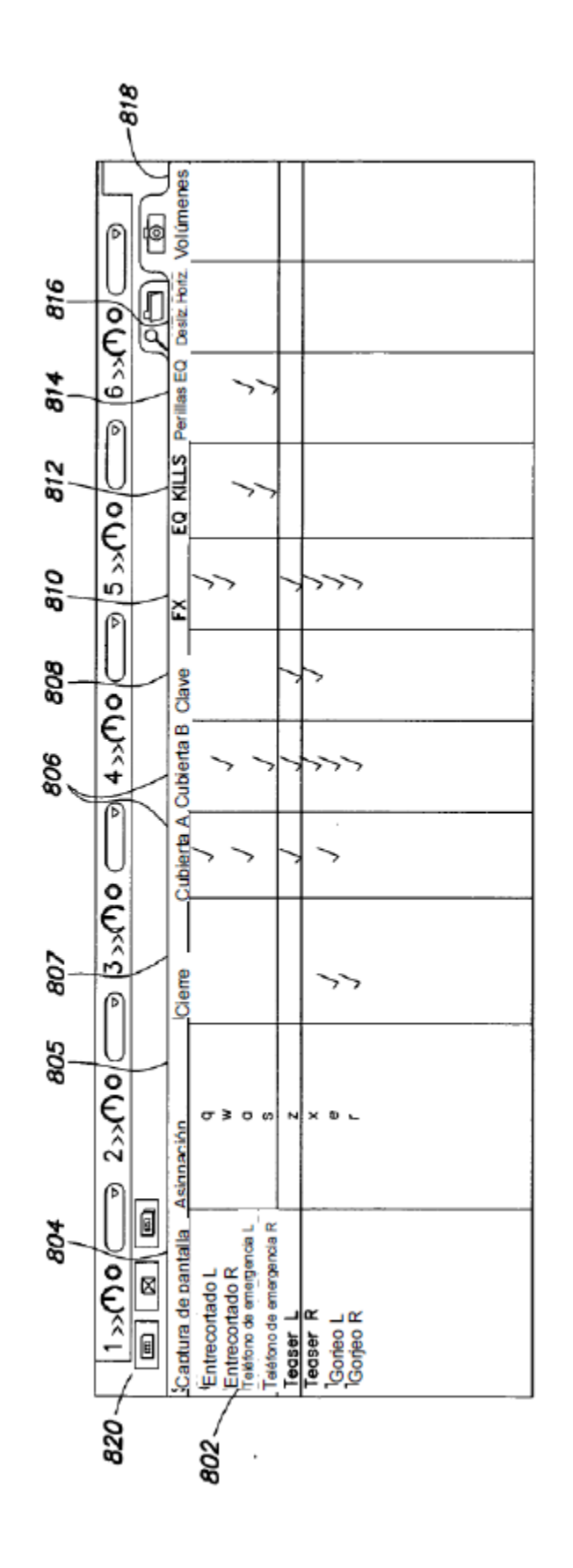